# USTA ÖĞRETİCİ MAAŞ PROGRAMI

# KULLANIM KLAVUZU

# **[Maaş Programı V.11.3.1 için]**

Programda **YEŞİL ALANLARA** veri girilebilmektedir. Diğer alanlara veri girişi yapılmaz.

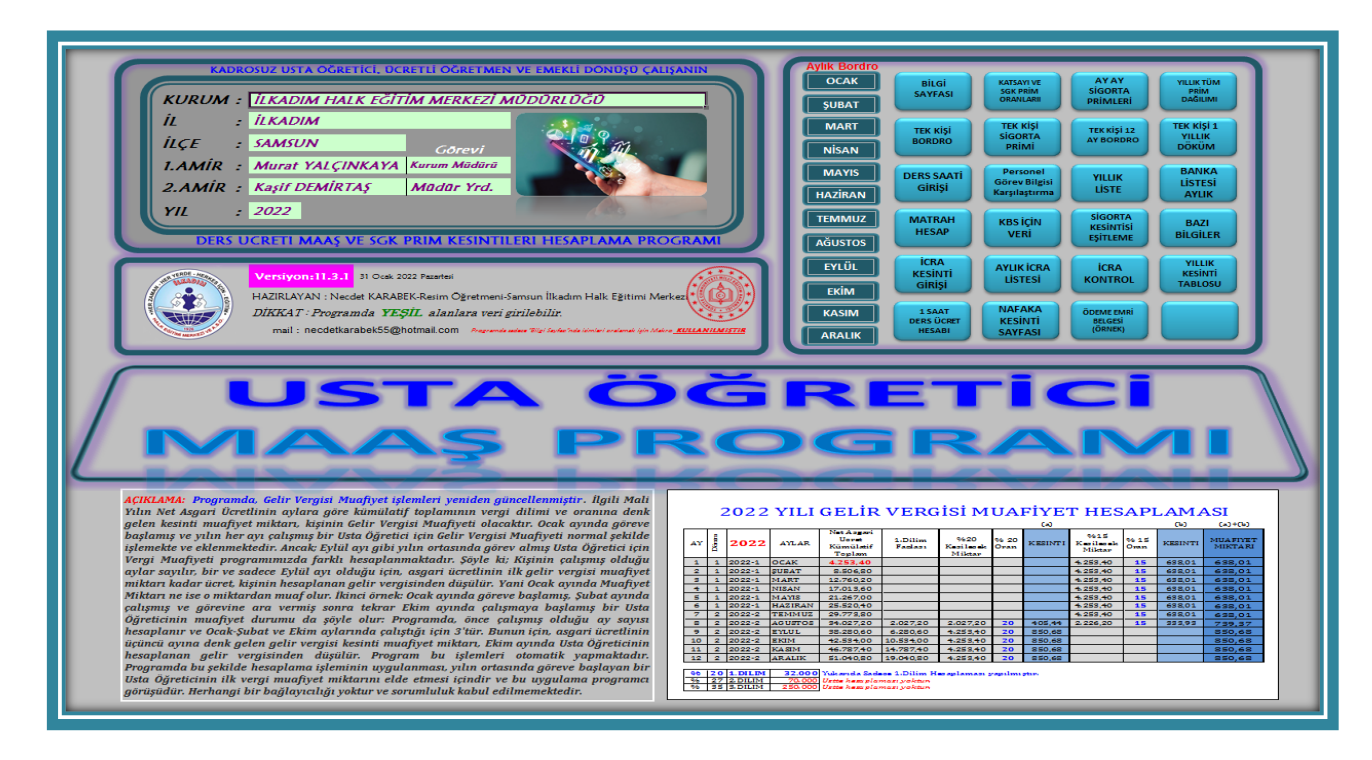

# KLAVUZ İÇİN VERSİYON 1.1

**AÇIKLAMA:** Programda, Gelir Vergisi Muafiyet işlemleri yeniden güncellenmiştir.

İlgili Mali Yılın Net Asgari Ücretlinin aylara göre kümülatif toplamının vergi dilimi ve oranına denk gelen kesinti muafiyet miktarı, kişinin Gelir Vergisi Muafiyeti olacaktır.

Ocak ayında göreve başlamış ve yılın her ayı çalışmış bir Usta Öğretici için Gelir Vergisi Muafiyeti normal şekilde işlemekte ve eklenmektedir. Ancak; Eylül ayı gibi yılın ortasında görev almış Usta Öğretici için Vergi Muafiyeti programımızda farklı hesaplanmaktadır. Şöyle ki; Kişinin çalışmış olduğu aylar sayılır, bir ve sadece Eylül ayı olduğu için, asgari ücretlinin ilk gelir vergisi muafiyet miktarı kadar ücret, kişinin hesaplanan gelir vergisinden düşülür. Yani Ocak ayında Muafiyet Miktarı ne ise o miktardan muaf olur. İkinci örnek: Ocak ayında göreve başlamış, Şubat ayında çalışmış ve görevine ara vermiş sonra tekrar Ekim ayında çalışmaya başlamış bir Usta Öğreticinin muafiyet durumu da şöyle olur: Programda, önce çalışmış olduğu ay sayısı hesaplanır ve Ocak-Şubat ve Ekim aylarında çalıştığı için 3'tür. Bunun için, asgari ücretlinin üçüncü ayına denk gelen gelir vergisi kesinti muafiyet miktarı, Ekim ayında Usta Öğreticinin hesaplanan gelir vergisinden düşülür. Program bu işlemleri otomatik yapmaktadır. *Programda bu şekilde hesaplama işleminin uygulanması, yılın ortasında göreve başlayan bir Usta Öğreticinin ilk vergi muafiyet miktarını elde etmesi içindir ve bu uygulama programcı görüşüdür. Herhangi bir bağlayıcılığı yoktur ve sorumluluk kabul edilmemektedir*

#### **GİRİŞ SAYFASI**

#### Kurum bilgilerinizi giriniz.

#### **BİLGİ SAYFASI**

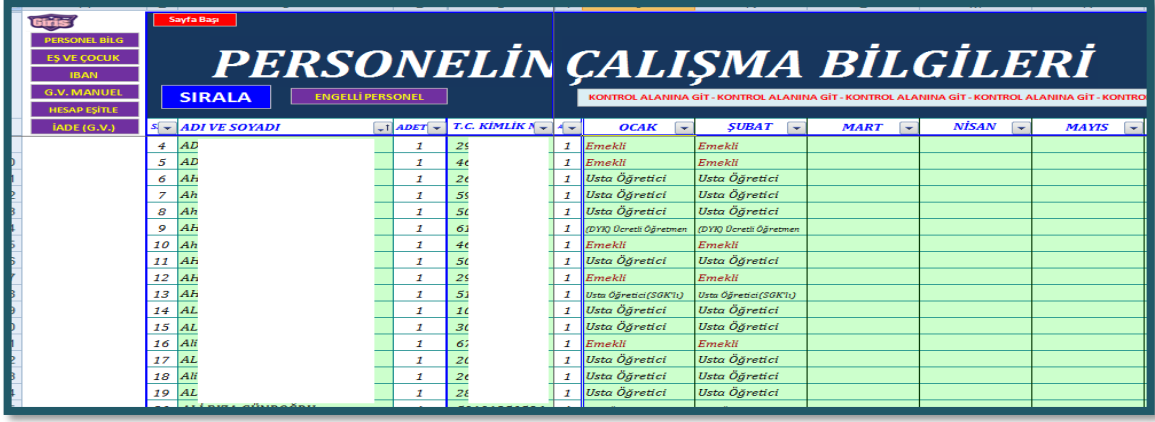

*Bu sayfa usta öğretici bilgilerinin girildiği alandır.* Usta Öğreticilerin:

- **- ADI VE SOYADI :** Girişler yapılır.
- **T.C.KİMLİK NUMARASI :** Girişler yapılır.

- **GÖREV DURUMU :** [Maaş yapılacak olan aylarda Eğitmenlerin, açılır listede yer alan *Usta Öğretici, Usta Öğretici(SGK'lı), Emekli, Ücretli Öğretmen, (DYK) Ücretli Öğretmen* bilgisi mutlaka seçilmelidir.

- **BORDRODA YER ALIP ALMAYACAĞI :** Kişi "Ders Saati Girişi" sayfasında otomatik aranır, kişinin kaydı varsa bu alanda "x" işareti otomatik konur. *Sizin yapmanız gereken bir işlem yoktur*.

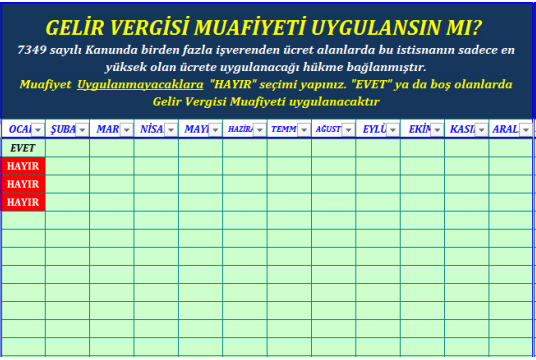

#### **GELİR VERGİSİ MUAFİYETİ UYGULANSIN MI?**

7349 sayılı Kanunda birden fazla işverenden ücret alanlarda bu istisnanın sadece en yüksek olan ücrete uygulanacağı hükme bağlanmıştır.

Muafiyet Uygulanmayacaklara "HAYIR" seçimi yapınız. "EVET" ya da boş olanlarda Gelir Vergisi Muafiyeti uygulanacaktır

- **GELİR VERGİSİ MATRAHLARI :** İlgili aylarda otomatik olarak kesilen Gelir Vergisi Matrahları görülür.

**- AYLIK ARTIŞLI SÜREGELEN GELİR VERGİSİ MATRAHI:** Her ay otomatik kesilen *Gelir Vergisi Miktarları* yeni ayın üzerine eklenerek, yıl sonuna kadar toplam olarak gösterilir.

- **IBAN** : Kişilerin IBAN numaraları girilmelidir.

**- GELİR VERGİSİ :** İlgili ayda otomatik olarak kesilen Gelir Vergisi miktarını gösterir. **2022 Ocak ayından itibaren,** ilgili Mali Yılın Net Asgari Ücretlinin aylara göre kümülatif toplamının vergi dilimi ve oranına denk gelen kesinti muafiyet miktarı, kişinin Gelir Vergisi Muafiyeti olacaktır.

**- İCRA** : İcrası olan kişilerin Aylık Net Kazancının ¼ oranında otomatik olarak kesilmiş olan icra miktarları görülür.

**- NET ELE GEÇEN :** İlgili aylarda otomatik olarak hesaplanan Net Ele Geçen miktar görülür.

**- DAMGA VERGİSİ :** İlgili aylarda otomatik olarak kesilen Damga Vergisi miktarı görülür. **2022 Ocak ayından itibaren, Brüt Asgari ücret kadar miktar Damga Vergisinden muaf tutulmaktadır.**

**- GELİR VERGİSİ MANUEL GİRİŞ** : [Program Ocak ayında kullanılmaya başlayınca bu alana veri girilmesine gerek yoktur. Ancak, programı yılın ortasında kullanacağınız zaman Eğitmenlerin Ocak ayından itibaren ilgili aya kadar birikmiş olan Gelir Vergisi Miktarları bir önceki aya yazılmalıdır. Girilen miktar SGGVM olarak kabul edilir ve Gelir Vergisi oranı bu miktara göre belirlenir.] Bu miktar yazılmaz ise, kesinti oranı %20'ye ulaşmış olabileceği halde, Gelir Vergisi kesinti oranı %15'ten başlayacaktır. Bu da noksan kesinti yapılmasına sebep olacaktır.

**- HESAP EŞİTLE (BANKAYA YATANDAN)**: Bankaya Yatan miktarda çok çok küçük miktarlarda hesap eşitlenmesi yapılması gerekiyorsa bu alanda işlem yapılır. Eşitlenecek hesap, Çalışan Usta Öğretici gurubu veya Emekli Usta Öğretici gurubu ya da her ikisinden de olacaksa, ilgili guruptan bir kişinin alanına eşitlenecek miktar yazılır. Bu

eşitlenecek miktarı **KERAP M** "Matrah Hesap" tuşuna basılarak gidilen sayfada attaki gibi görülür.

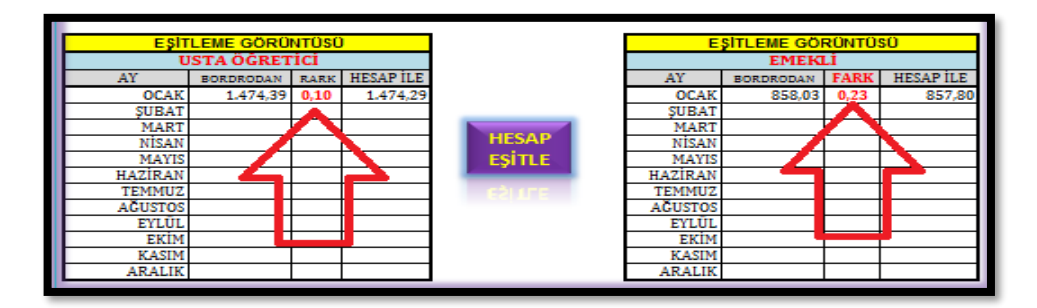

*- İADE (GELİR VERGİSİ KESİNTİSİ OLARAK YAZILACAK YENİ RAKAM): Bu alan çok özel bir durum vukuu bulduğunda kullanılmaktadır. Örnek: Kişinin gelir vergisi 707,04.-TL çıkmış olsun. Herhangi bir sebepten bu miktarın 500.-TL düşülmesi gerektiği istendiğinde; bu alanda o ilgili kişinin hizasına 207,04.-TL yazdığımızda, yeni GV Miktarı 207,04.-TL olarak bordroya işlenecektir.*

*- ENGELLİ PERSONEL DERECE GİRİŞİ: Ailesinde Engelli bireyi olup, bu haktan faydalanacağı resmi bir şekilde belli edilmiş olan kişinin hizasına; 1.Derece, 2.Derece ya da 3.Derece yazan açılır listesinden derecesi seçilir. Bu seçilen dereceye karşılık gelen miktar, Yıllık Süregelen Gelir Vergisi Matrahından otomatik olarak düşer.*

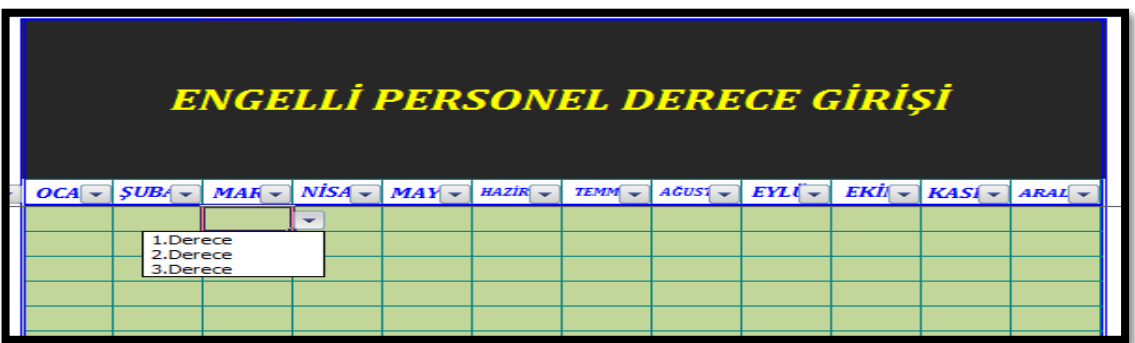

### *DERS SAATİ GİRİŞİ*

*Bu alana Usta Öğreticilerin ilgili aya ait ders saati toplamları gece-gündüz olarak yazılır. Bu sayfada kişinin TC Kimlik Numarası doğru olmalıdır. Bu sayfada Adı ve Soyadı, Puantaj 1, Puantaj 2, Görev ve Telefon alanları sadece bilgi amaçlıdır. Herhangi bir alana etkisi yoktur. Yazılmasalar da olur. Aylara ait ders saatleri daha sonra SİLİNMEMELİDİR.*

*İlgili aya ait ders saatleri ve kişi TCKN bilgisi girildiğinde, eğer bu TCKN "BİLGİ SAYFASI"nda yok ise; bu sayfada adı ve soyadının hemen solunda kırmızı renkli uyarı şeklinde EKLE yazısı gelir. Bu durumda bu kişi bilgileri BİLGİ* 

*SAYFASI"na eklenmelidir.*

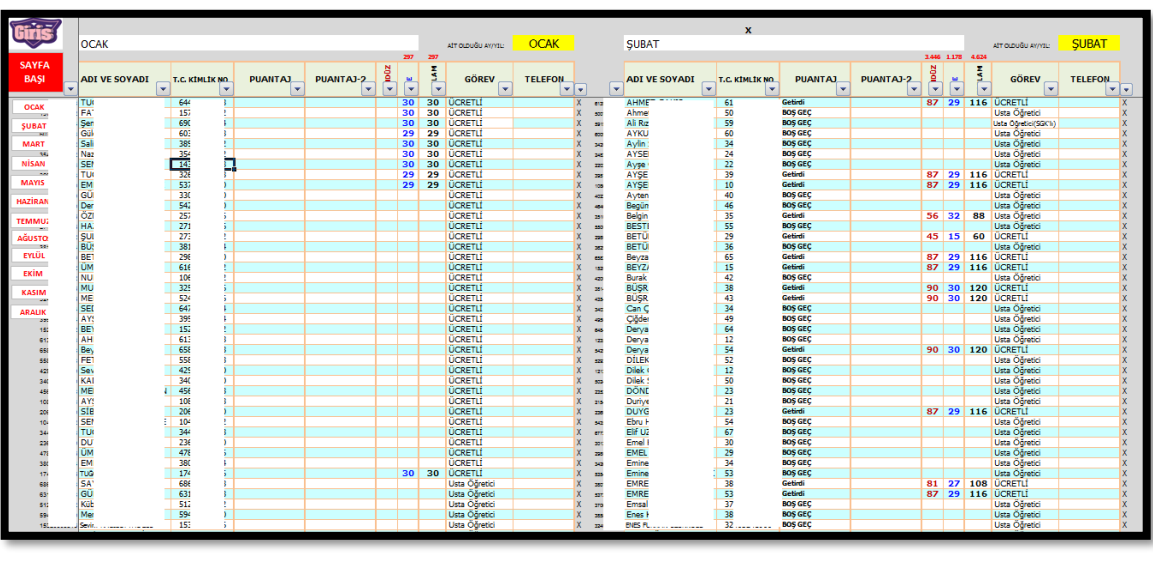

#### *PERSONEL BİLGİ*

*Bu sayfasının amacı kurumunuzda önceden de kurs açmış kişilerin TCKN, Adı ve Soyadı ve Görevinin yer aldığı sayfadır. Bu sayfa bilgi amaçlı olup, ayrı bir takip için kullanılmaktadır. Bu sayfaya bilgi girilmese de olur.*

#### *KATSAYI VE SGK PRİM ORANLARI*

*Bu sayfaya yıllara göre maaş verileri girilmektedir. [Asgari Ücretler, Vergi Oranları, Memur Maaş Katsayısı Vb.) Bu bilgiler her yıl güncellenir.*

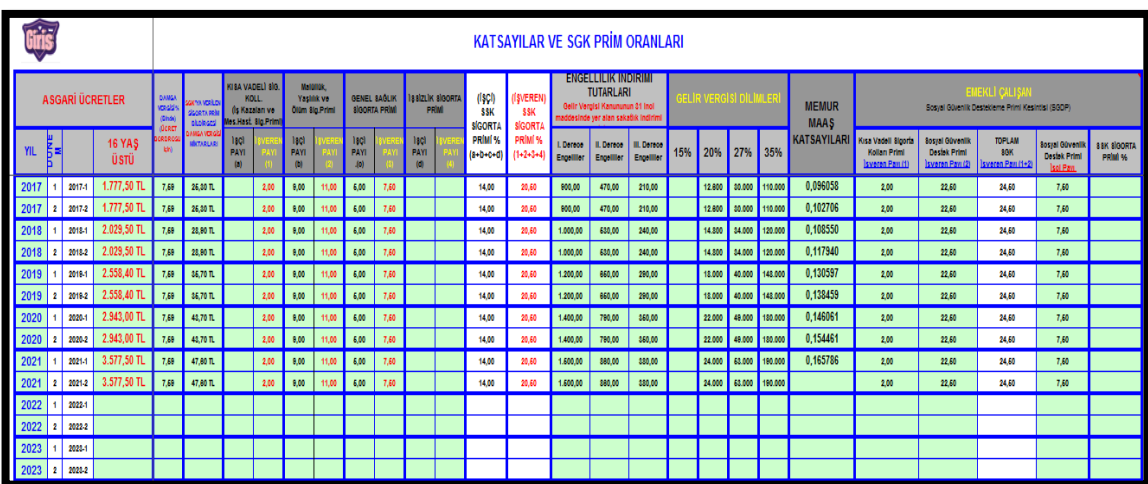

# *BANKA LİSTESİ AYLIK*

 $\frac{AY \ ADI}{TOP LAM}$ iris) AİT OLDUĞU YIL / AY  $161.701.03$  T **EMEKLİ** 6.365.65 T  $SIR$ TC KIMLIK NO VERGI **ŞUBE**<br>KODU HESAP<br>NO<sub>V</sub> TUTAR GÖREVİ<br><mark>-350,00 TL</mark> Usta Öğretici SOYAD **IBAN NO TUTAR**  $AD$  $\begin{tabular}{l|c|} \hline \textbf{JSta}\ \textbf{Ogretici} \\ \hline \textbf{Una}\ \textbf{Ogretici} \\ \textbf{Una}\ \textbf{Ogretici} \\ \textbf{Emekli} \\ \hline \textbf{Usta}\ \textbf{Ogretici} \\ \hline \textbf{Usta}\ \textbf{Ogretici} \\ \hline \textbf{Usta}\ \textbf{Ogretici} \\ \textbf{Unb}\ \textbf{Cgretici} \\ \hline \textbf{Unb}\ \textbf{Ogretici} \\ \hline \textbf{Unb} \\ \textbf{Unb} \\ \hline \textbf{Ogretici} \\ \hline \textbf{Unb}$  $\begin{array}{r} 1 \\ 2 \\ 3 \\ 4 \\ 5 \\ 6 \\ 7 \\ 8 \\ 9 \\ 10 \\ 11 \\ 12 \\ 3 \\ 14 \\ 15 \\ 16 \\ 17 \\ 18 \\ 19 \\ 20 \\ 21 \\ 22 \\ 23 \\ 24 \\ 23 \\ \end{array}$ AF TRAFFIT TRAFFIT TRAFFIT TRAFFIT TRAFFIT TRAFFIT TRAFFIT TRAFFIT TRAFFIT TRAFFIT TRAFFIT TRAFFIT TRAFFIT TRAFFIT TRAFFIT TRAFFIT TRAFFIT TRAFFIT TRAFFIT TRAFFIT TRAFFIT TRAFFIT TRAFFIT TRAFFIT TRAFFIT TRAFFIT TRAFFIT TRAFFI AB ADALAHAN ADALAHAN ADALAHAN ADALAHAN ADALAHAN ADALAHAN ADALAHAN ADALAHAN ADALAHAN ADALAHAN ADALAHAN ADALAHAN ADALAHAN ADALAHAN ADALAHAN ADALAHAN ADALAHAN ADALAHAN ADALAHAN ADALAHAN ADALAHAN ADALAHAN ADALAHAN ADALAHAN ADA LİÇ  $\frac{\mathbf{x}}{\mathbf{x}}$  $4.233,24$  T KTAŞ Usta Ogretici<br>Usta Öğretici<br>Usta Öğretici<br>Usta Öğretici<br>Usta Öğretici<br>Usta Öğretici  $\overline{\text{IR}}$ dir<br>GDU<br>K x Usta Öğretici(SGK1)<br>Usta Öğretici<br>Usta Öğretici

*Bu sayfada ay seçilerek çıktı alınır. Veri girişi yapılamaz.*

#### *YILLIK LİSTE*

*"BANKA LİSTESİ YILLIK TUTARLARI" veya "İCRA YILLIK KESİNTİ TUTARLARI" seçilir ve çıktı alınır. Veri girişi yapılamaz.*

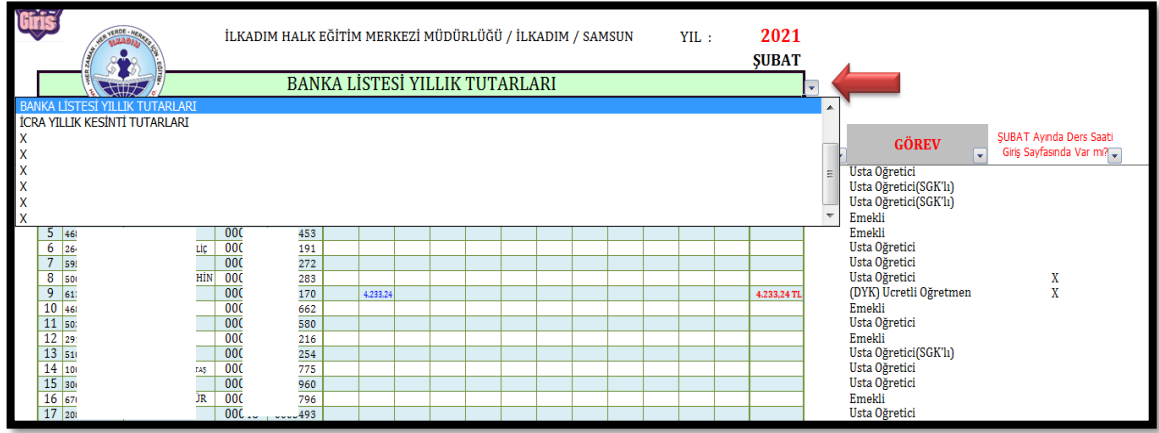

# *BAZI BİLGİLER*

*İlgili aya ait bazı bilgiler görülür. Bu sayfada yapılan bir işlem yoktur. Bilgi amaçlı sayfadır.*

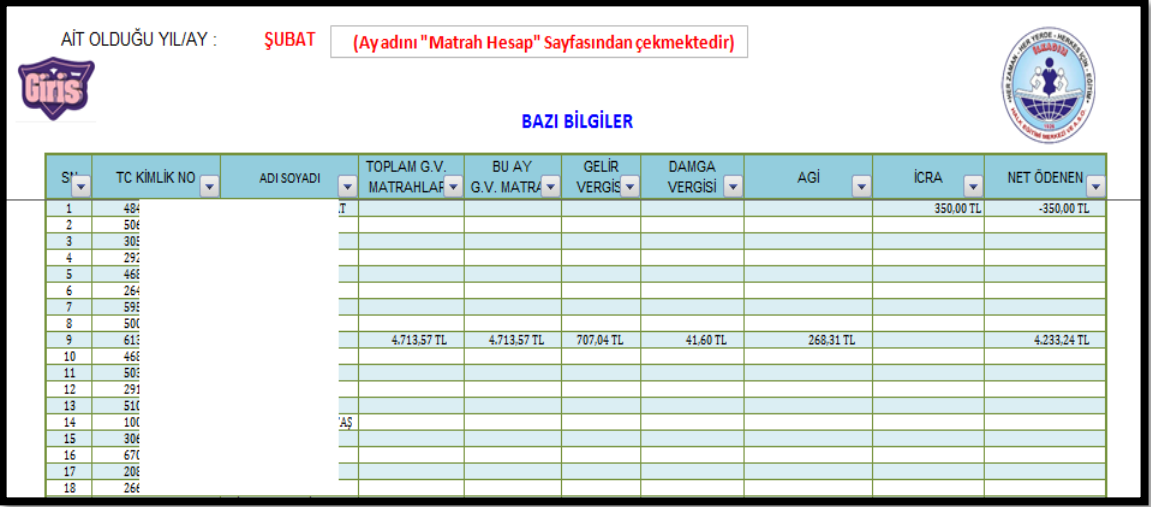

#### *SİGORTA KESİNTİSİ EŞİTLEME*

*Bordrodaki Sigorta Kesinti miktarında eşitleme yapılır. Örnek: İlgili ay incelendiğinde bordro sayfasında çıkan miktar 2.068.01 iken kesinti alanında 2.068,02 olduğu görülür. Yeşil alanda "X" işareti seçildiğinde bordro alanında da rakamın 2.068,02 olarak değiştiği görülür ve eşitlenme yapılmış olur.*

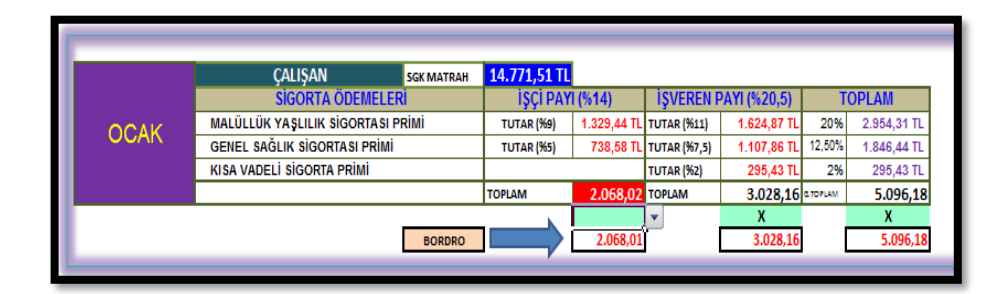

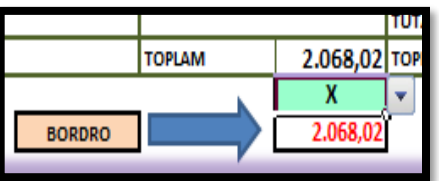

*Aynı eşitleme işlemi sağ tarafta yer alan Emeklileri SGDP içinde "X" işareti konularak yapılmaktadır.*

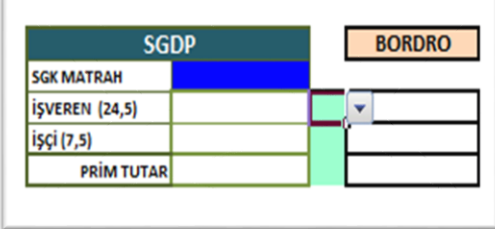

#### *MATRAH HESAP*

*Bu sayfada, ilgili aya ait matrah bilgileri ile çıkan rakamlarda eşitlenmesi gereken fark görüntüsü yer almaktadır. Bir altta örnek olarak verilen görüntüde hem usta Öğretici grubunda hem de Emekli gurubunda küçük rakamlı farklar görülmektedir. Bu farkları ortadan kaldırmak için "HESAP EŞİTLE" tuşuna basılır ve "BİLGİ SAYFASI"nda yer alan "HESAP EŞİTLEME" alanına gelinir. Burada hesap farkı Usta Öğreticiler gurubunda ise herhangi bir usta öğreticinin, Emekli gurubunda ise herhangi bir Emeklinin hanesine görülen o küçük miktarlar yazılarak eşitleme sağlanmış olur.* **[***Yukarıda HESAP EŞİTLE (BANKAYA YATANDAN***)** açıklamasına bakınız.]

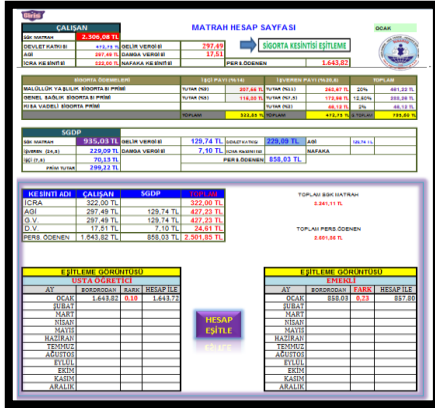

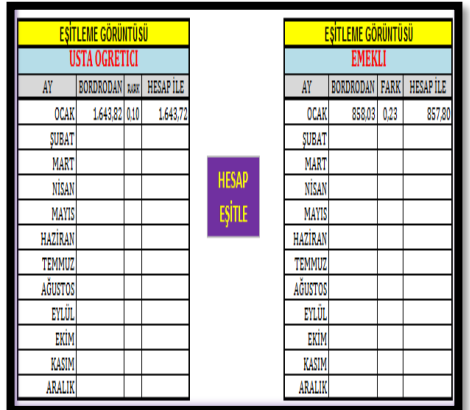

# *KBS İÇİN VERİ*

*Bu sayfaya kurum vergi numarası verileri girilir. Ayrıca sayfanın sağ tarafında icra için süzme listesi alınabilir.*

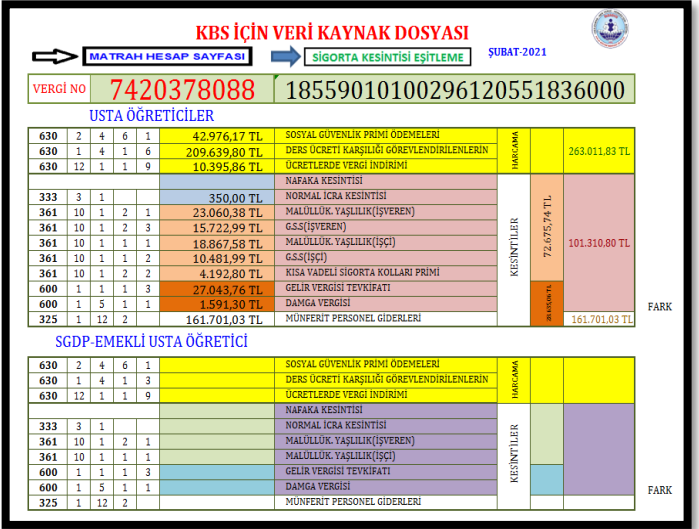

#### *YILLIK KESİNTİ TABLOSU*

*Bu sayfada yapılan bir işlem yoktur. Bilgi amaçlı hazırlanmış bir sayfadır.*

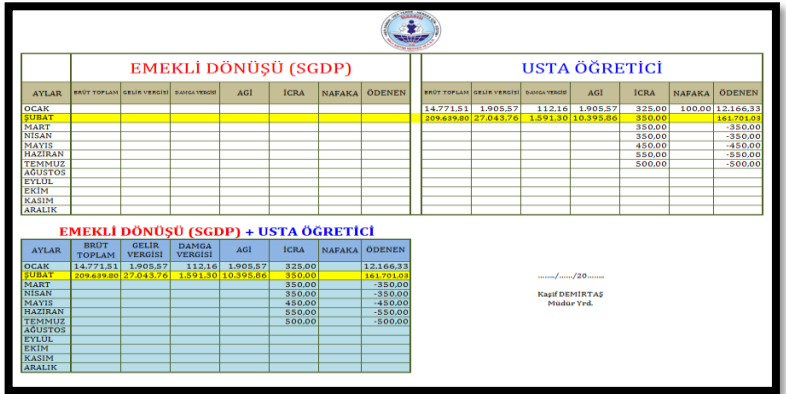

# *AY AY SİGORTA PRİMLERİ*

*Bu sayfada yapılan bir işlem yoktur. Bilgi amaçlı hazırlanmış bir sayfadır.*

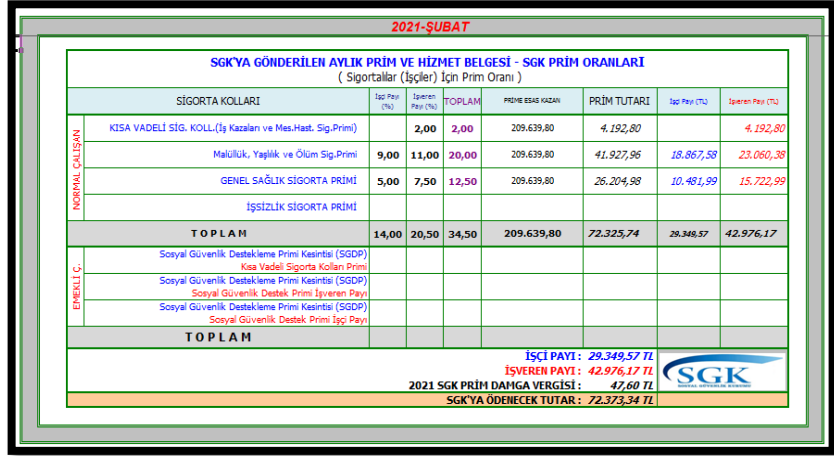

# *YILLIK TÜM PRİM DAĞILIMI*

Giris İLKADIM HALK EĞİTİM MERKEZİ MÜDÜRLÜĞÜ GENE<br>OPLA **VTLAR** 

*Bu sayfada yapılan bir işlem yoktur. Bilgi amaçlı hazırlanmış bir sayfadır.*

#### *NAFAKA KESİNTİ GİRİŞİ*

*"NAFAKA KESİNTİ GİRİŞİ" sayfasında ilk önce Nafaka Kesintisi yapılacak olan kişinin TCKN si yazılır. Kişinin programda kayıtlı Adı ve Soyadı ekrana gelir. Daha sonra bu sayfaya; Nafaka kesinti miktarı, İcra Dairesi, Dosya Numarası ile kesintinin başlayacağı ay adı (açılır liste) bilgileri girilir. İlgili aylarda Kesinti yapılan miktarlar yazılarak bordroda görülmesi (bordro sayfasının en sonunda) sağlanır.*

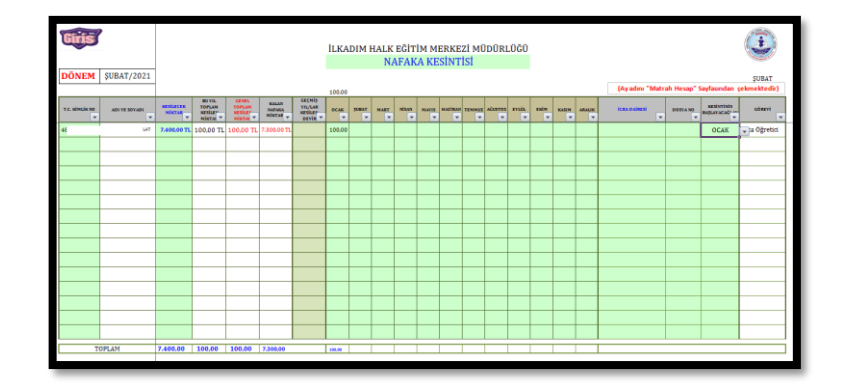

# *İCRA KESİNTİ GİRİŞİ*

*Aşağıda 3 bölüm halinde ekran görüntüleri verilmiş olan "İCRA KESİNTİ GİRİŞİ" sayfasında; ilk önce 1.Bölümde İcra Kesintisi yapılacak olan kişinin TCKN si yazılır. Kişinin programda kayıtlı Adı ve Soyadı ekrana gelir. Sonra; 2.Bölümde icra tutarını, İcra Dairesi, Dosya Numarası ile Kesintinin başlayacağı ay adı (açılır liste) yazılır. Bir de en başta var ise Daha önce Kesinti Yapılan Devir miktarı girilir. Kişinin 1.İcrası bitmiş ise varsa 2. Ve 3. İcra miktar ve bilgileri yazılır. 2.İcra işleminin başlaması için altta görüntüsü verilmiş olan bu sayfanın başında yer alan hücreye 2, sonrasında 3.icra başlatılacaksa 3. Yazılır.*

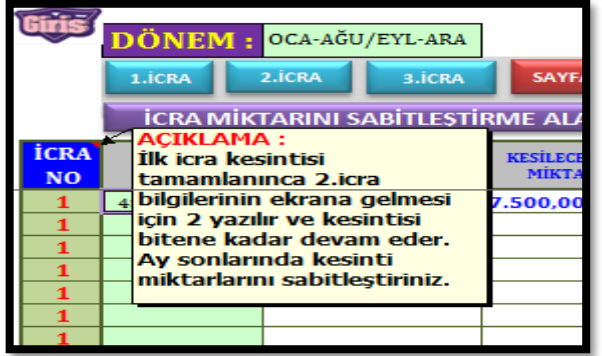

*3.Bölümde ise dikkat edilmesi gereken önemli konu, maaşlar yapılıp bittikten sonra "İCRA KESİNTİ MİKTARLARI" alanında oluşan kesinti tutarları "İCRA MİKTARINI SABİTLEŞTİRME ALANI" na yazılmalı/yapıştırılmalıdır. Bu işlem yapılmaz ise yapılan işlem tam olarak yerine gelmemiş olacaktır.*

*(1.Bölüm)*

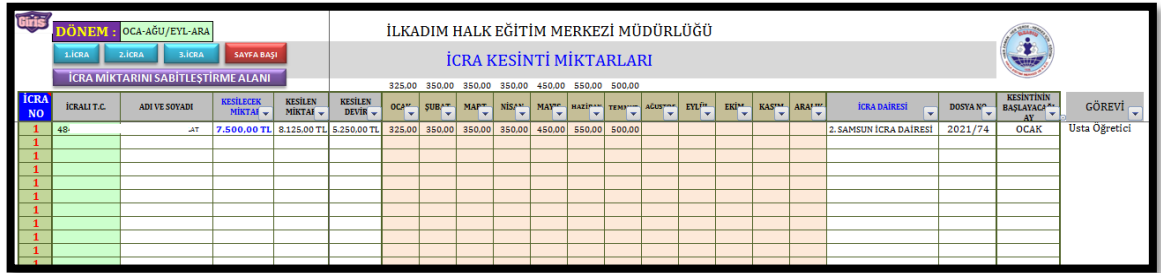

# *(2.Bölüm)*

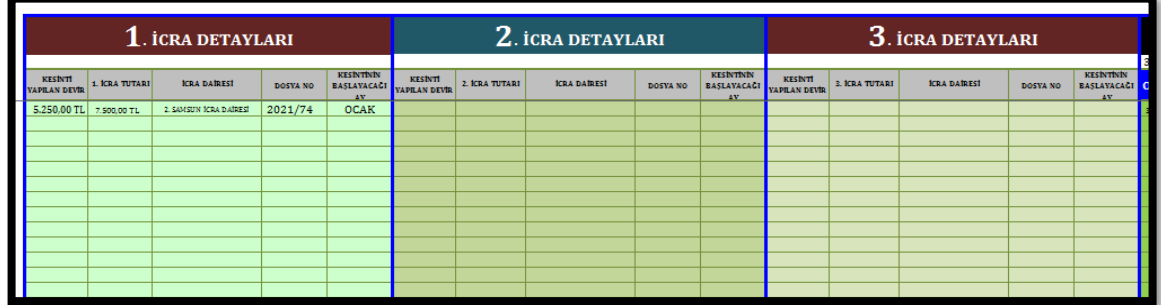

# *(3.Bölüm)*

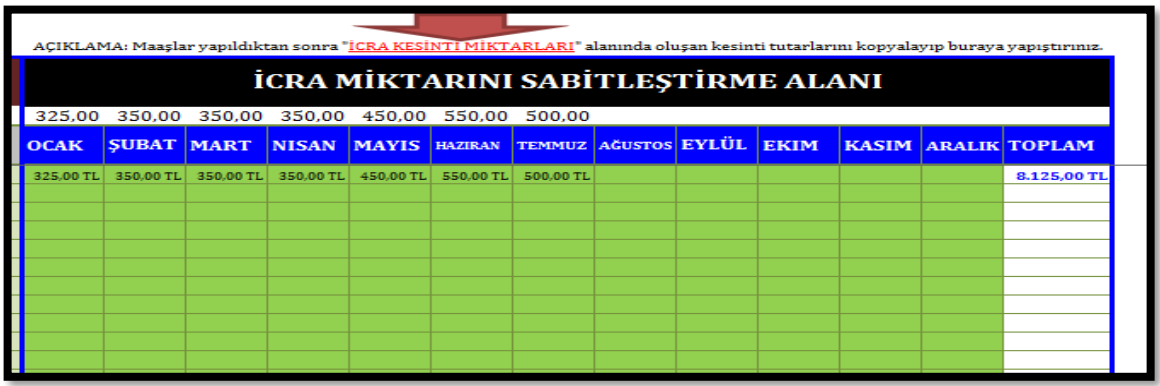

# *AYLIK İCRA LİSTESİ*

*Ay değiştirildiğinde bilgiler görülür. Bu sayfada yapılan bir işlem yoktur.*

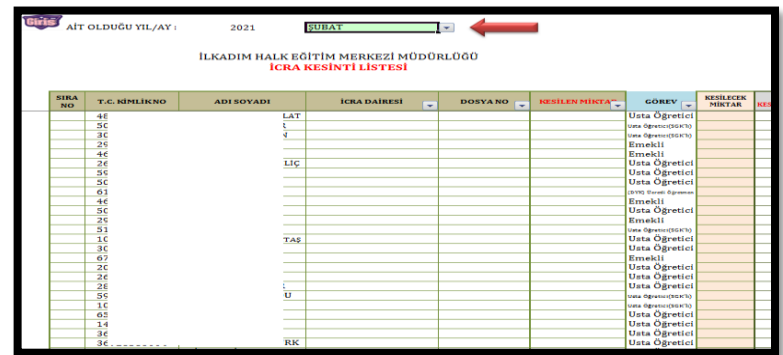

# *İCRA KONTROL*

*Bilgi amaçlı bir görüntü sayfasıdır. Bu sayfada yapılan bir işlem yoktur.*

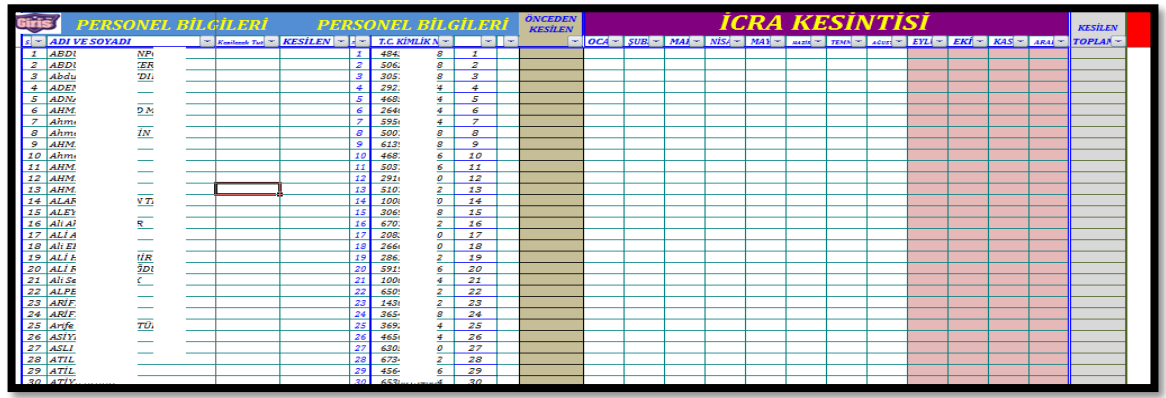

#### *BORDROLAR*

*İlgili ayda en başta ay adı süzülür ve bordrodan çıktı alınır. Bordro sayfalarında yapılan başka işlem yoktur.*

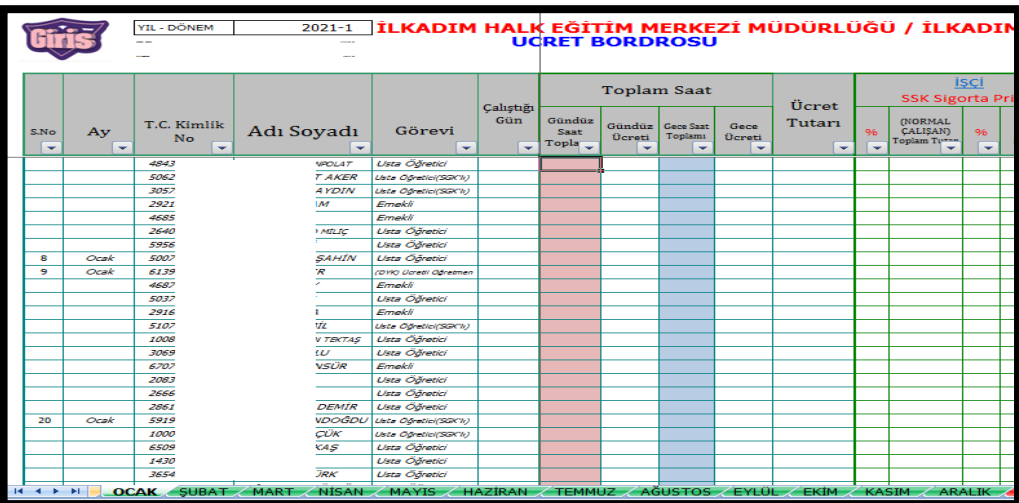

# *1 SAAT DERS ÜCRET HESABI*

*Maaş programı ile bağlantısı yoktur. Sadece katsayıları çeker. Bilgi amaçlı hazırlanmış bir sayfadır.*

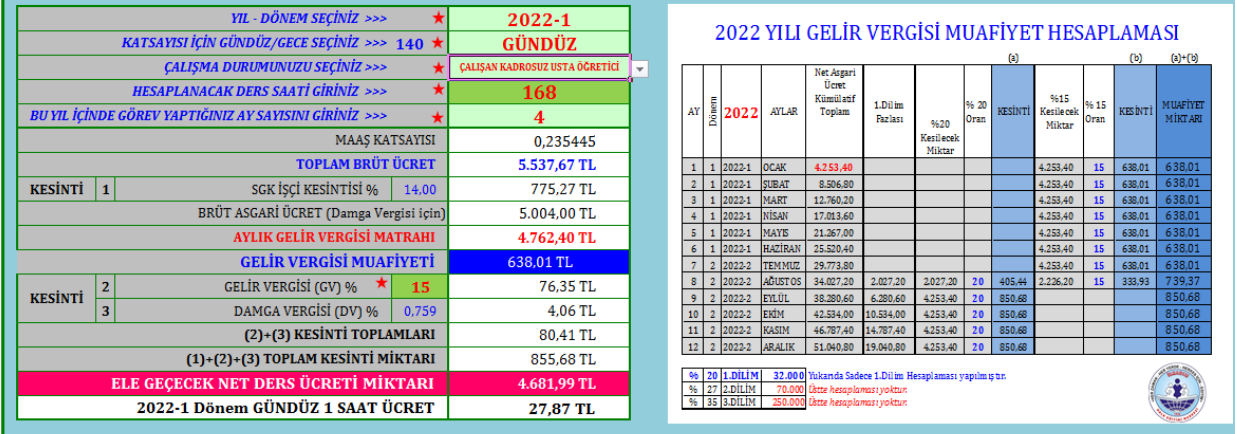

# 1 SAATLİK DERS ÜCRETİ HESAPLAMA ALANI

# *TEK KİŞİ BORDRO*

*Ay adı ve kişi adı değiştirilerek tek kişilik bordro çıktısı alınır.*

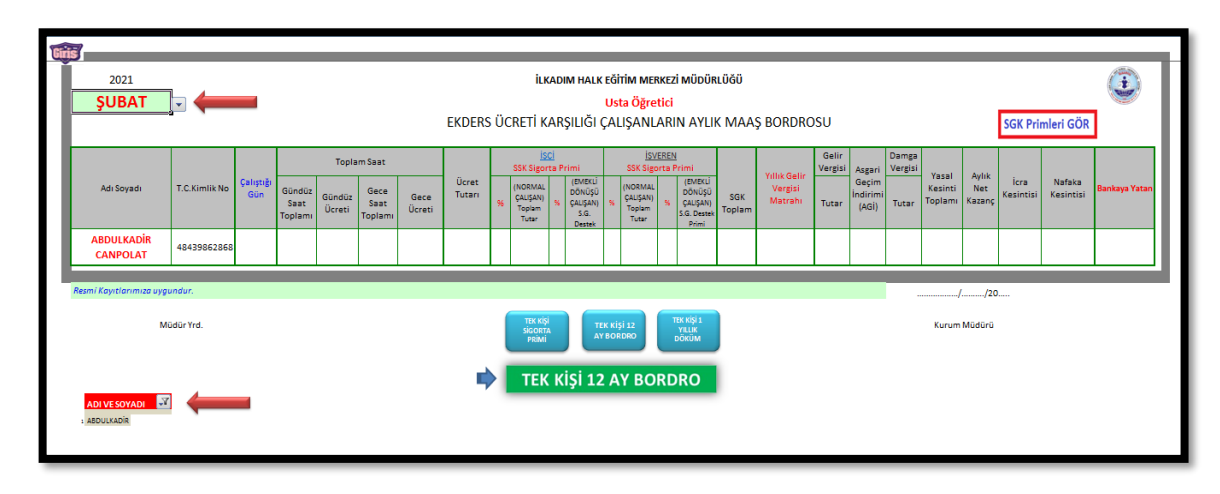

# *TEK KİŞİ 12 AY BORDRO*

*"Tek Kişilik Bordro"da seçilen kişi ve ay durumuna göre veri gelir. Bu sayfada yapılacak bir işlem yoktur.*

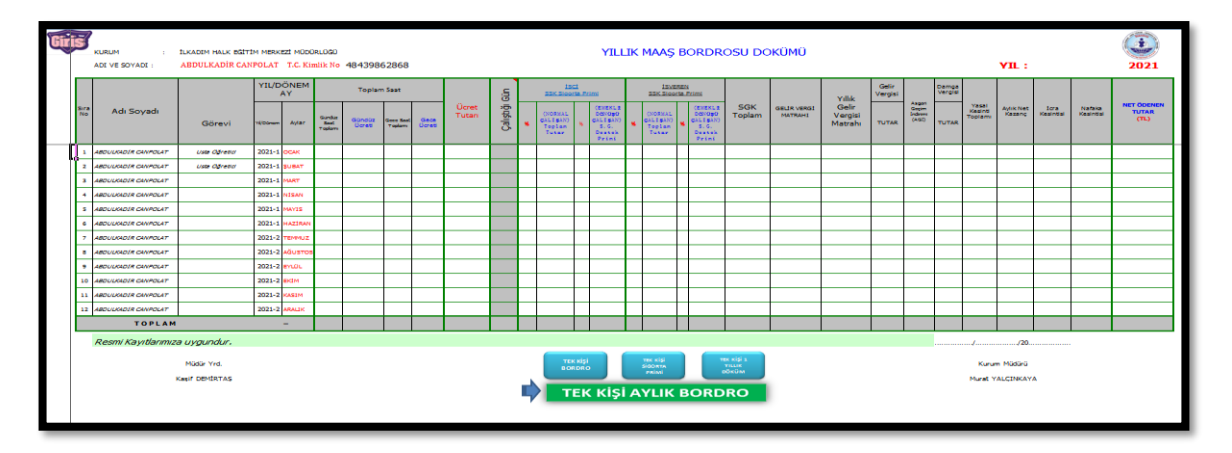

# *TEK KİŞİ SİGORTA PRİMİ*

48439xxxxxx **ABDULKADİR xxxxxx** - Usta Öğretici 2021-ŞUBAT **SGK'YA GÖNDERİLEN AYLIK PRİM VE HİZMET BELGESİ - SGK PRİM ORANLARI**<br>(Sigortalilar (İşçiler) İçin Prim Oranı) SÍGORTA KOLLARI  $\begin{array}{|c|c|}\n\hline\n\text{1sgi Pay} \\
\hline\n\begin{pmatrix} 0/6 \end{pmatrix}\n\end{array}$ OPLAI PRÍM TUTARI SIGORTA KOLLARI<br>VADELİ SİG. KOLL.(İş Kazaları ve Mes.Hast.<br>Sig.Primi)  $2,00$  $2,00$ Malüllük, Yaslılık ve Ölüm Sig, Primi  $9.00$ 20.00 11.00 GENEL SAĞLIK SİGORTA PRİMİ 12,50  $5,00$ 7,50 **ISSIZLIK SIGORTA PRIMI** TOPLAM  $14$  $20,5$  $34,5$ ral Güvenlik Destekleme Primi Kesintisi (SGDP<br>Kısa <mark>Vadeli Sigorta Kolları Prim</mark><br>val Güvenlik Destekleme Primi Kesintisi (SGDP dvenik besteklerile Frim Kesinusi (SGDF<br><mark>Sosyal Güvenlik Destek Primi İşveren Pa</mark>y<br>Üvenlik Destekleme Primi Kesintisi (SGDF **TOPLAM İŞÇİ PAYI Bordroya DÖN**  $\overline{\phantom{a}}$ T. **İSVEREN PAYI** 

*"Tek Kişilik Bordro"da seçilen kişi ve ay durumuna göre veri gelir. Bu sayfada yapılacak bir işlem yoktur.*

# *TEK KİŞİ 1 YILLIK DÖKÜM*

*"Tek Kişilik Bordro"da seçilen kişi ve ay durumuna göre veri gelir. Bu sayfada yapılacak bir işlem yoktur.*

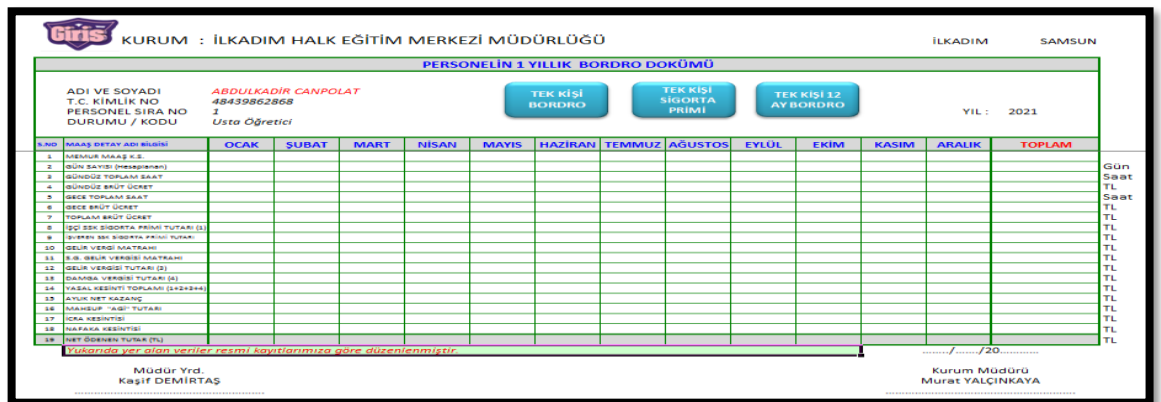

*31.01.2022*

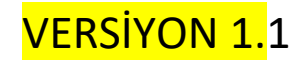

*HAZIRLAYAN*

*Necdet KARABEK*

*Görsel Sanatlar Öğretmeni*

*Samsun İlkadım Halk Eğitimi Merkezi Müdürlüğü*